#### How to Verify/Register a Student that attended a Rutherford County School Last Year

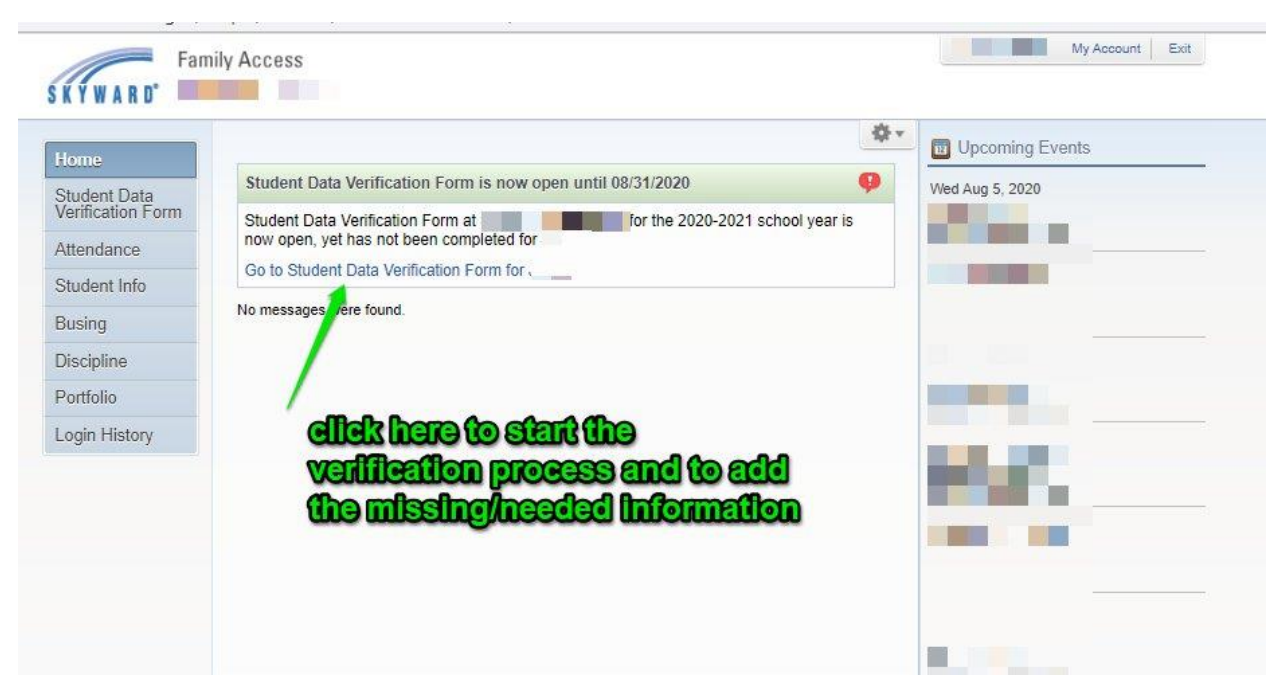

This is the next screen that comes up:

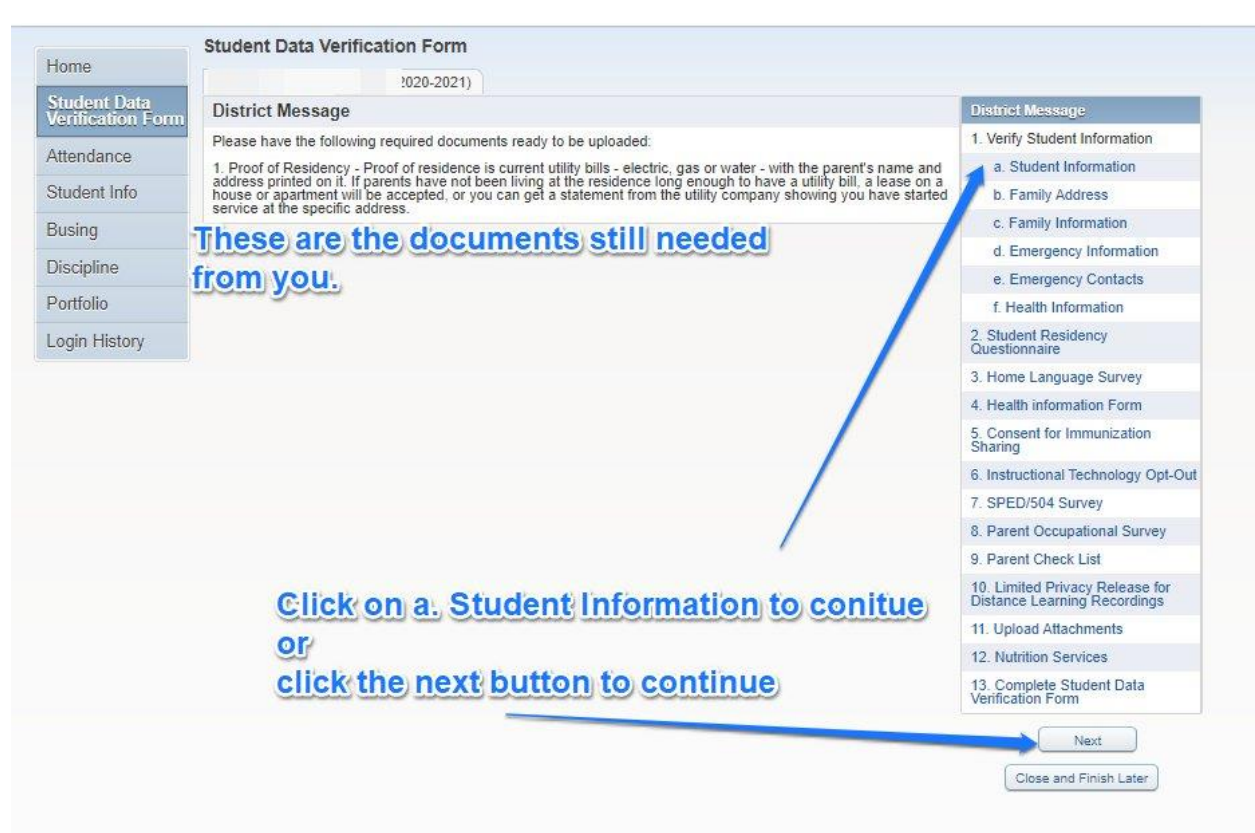

#### 1.a. Student Information

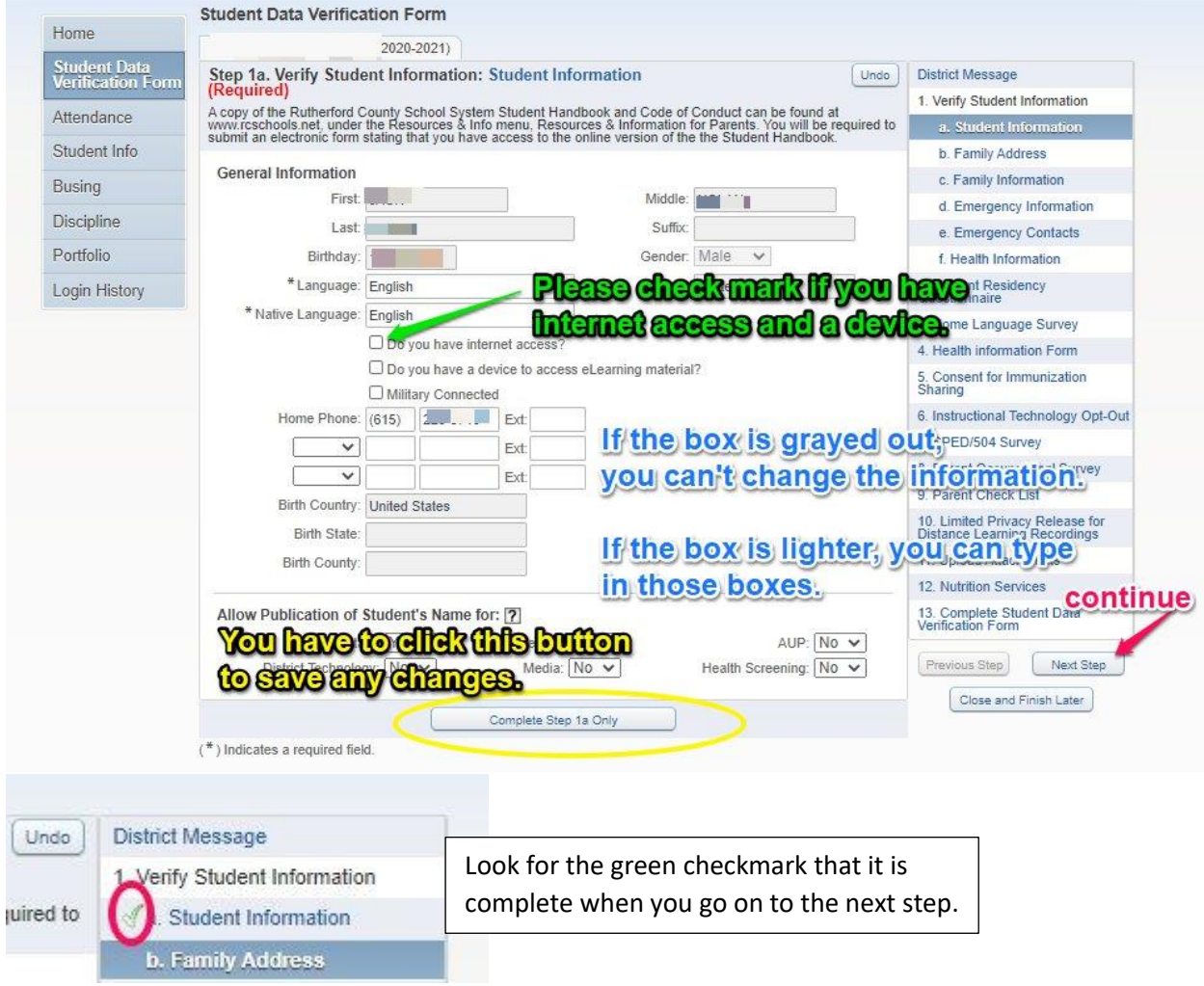

# 2. b. Family Address

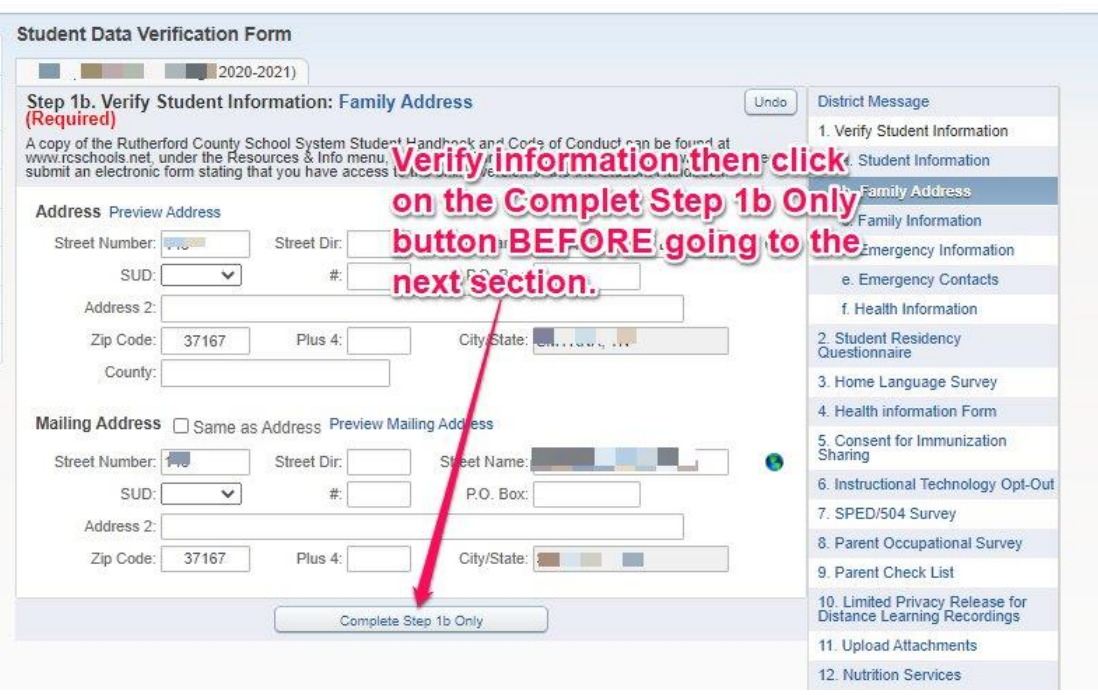

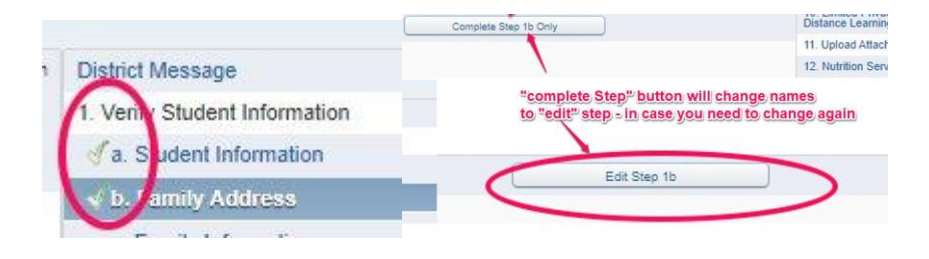

### 1. c. Family Information

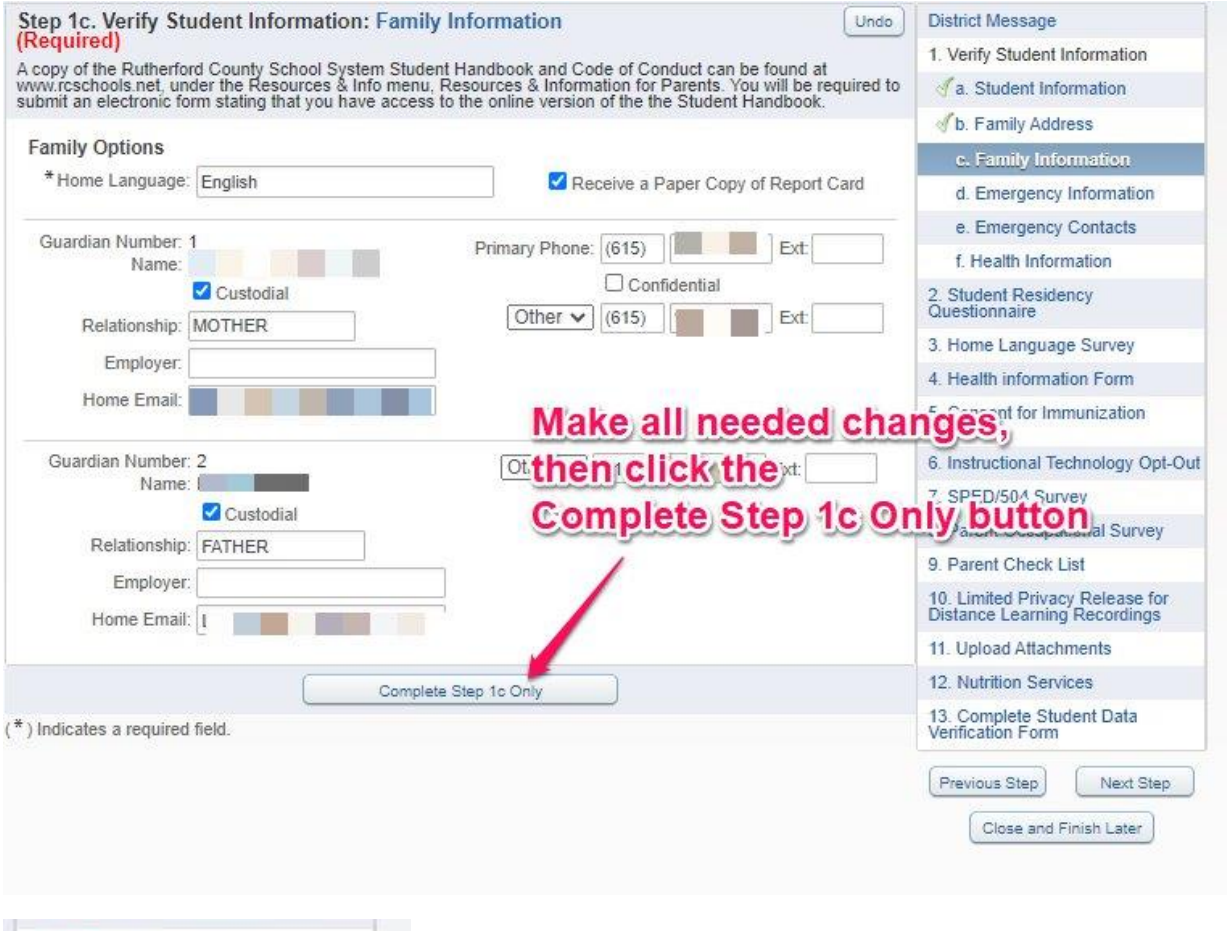

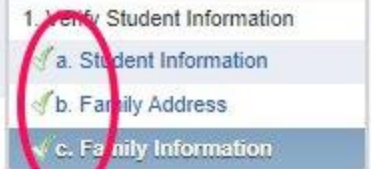

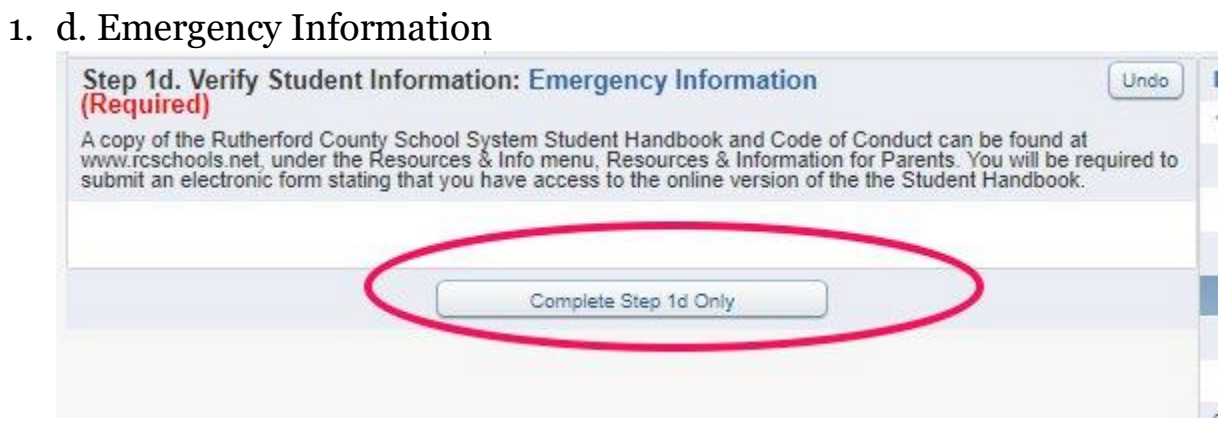

#### 1.e. Emergency Contacts

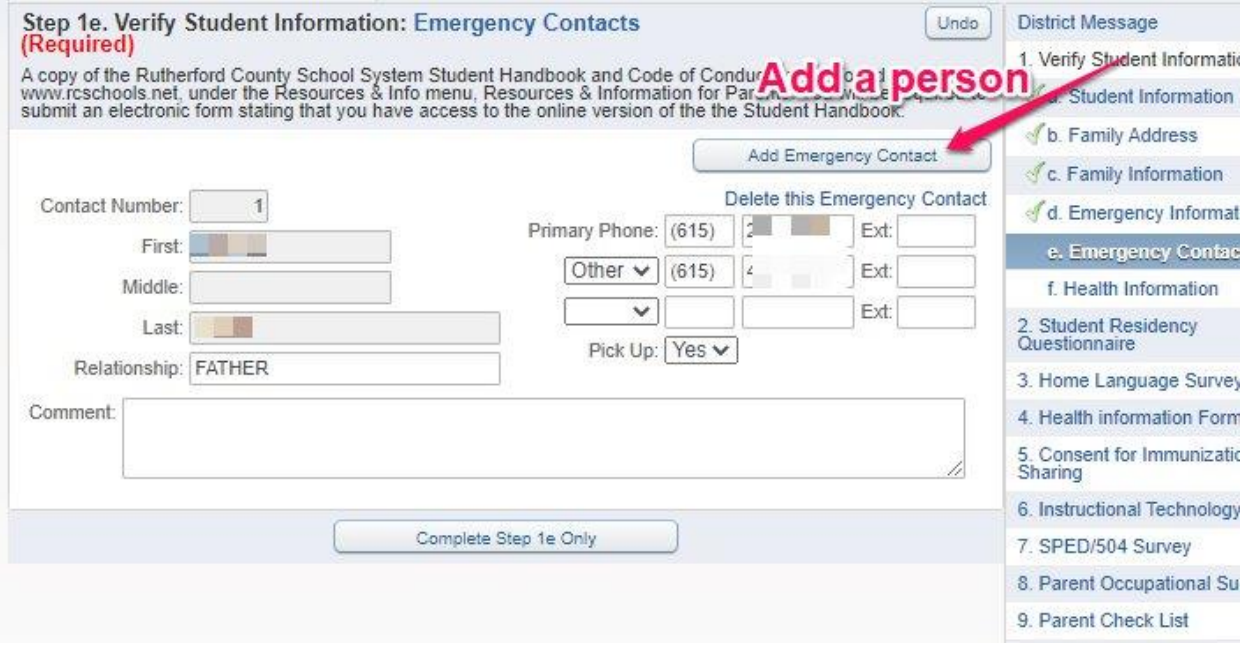

## 1.f. Health Information

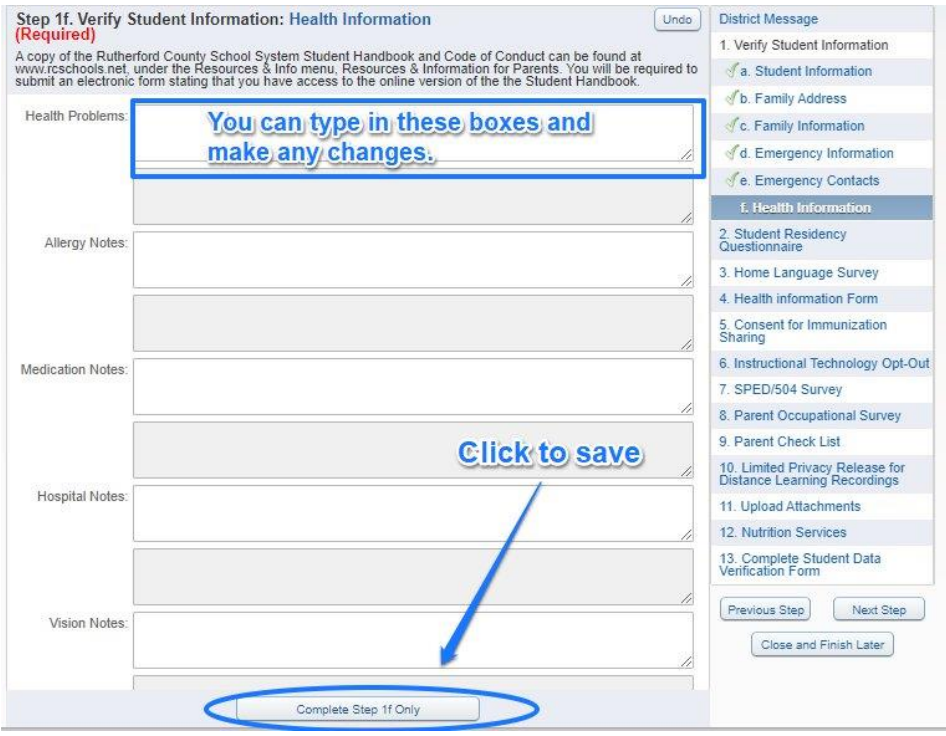

# 2. Student Residency Questionnaire

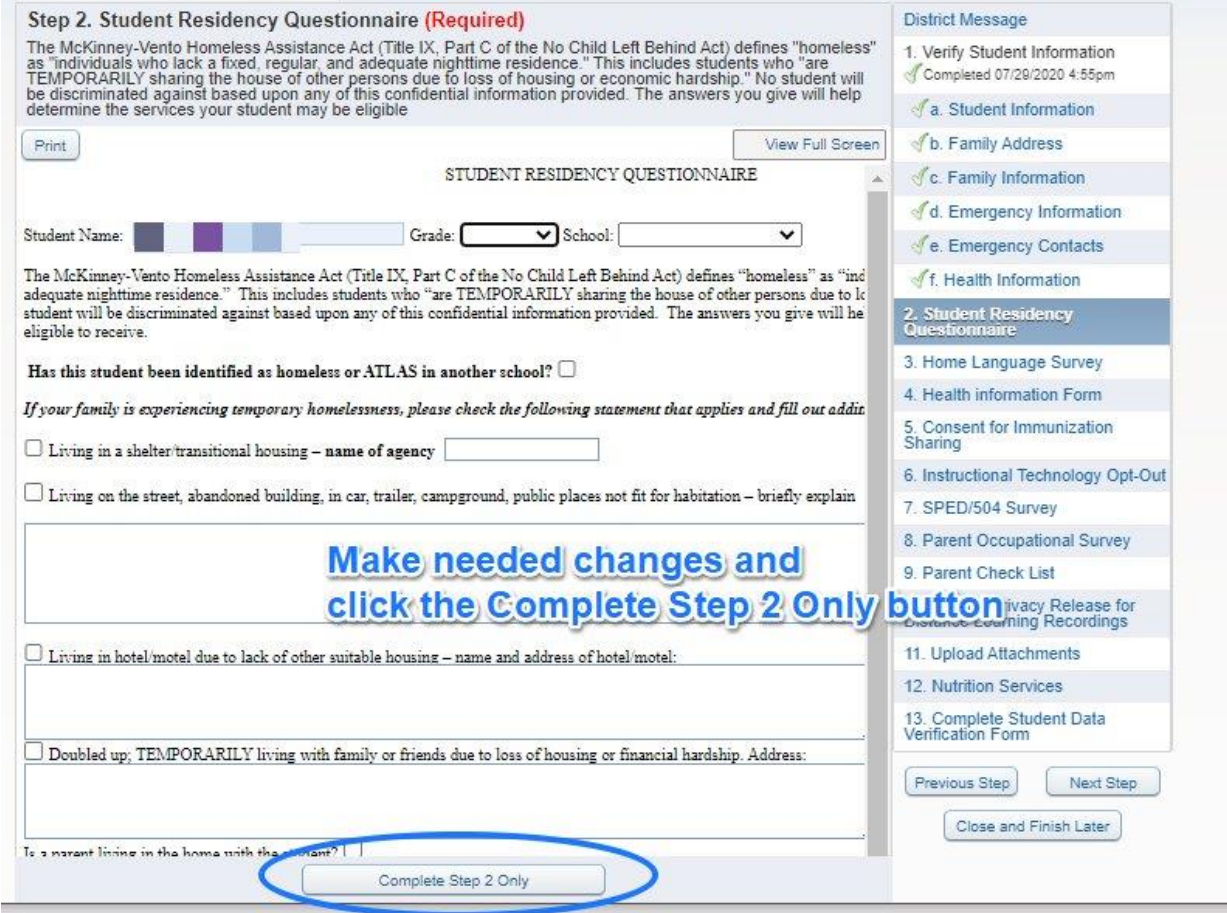

#### 3. Home Language Survey

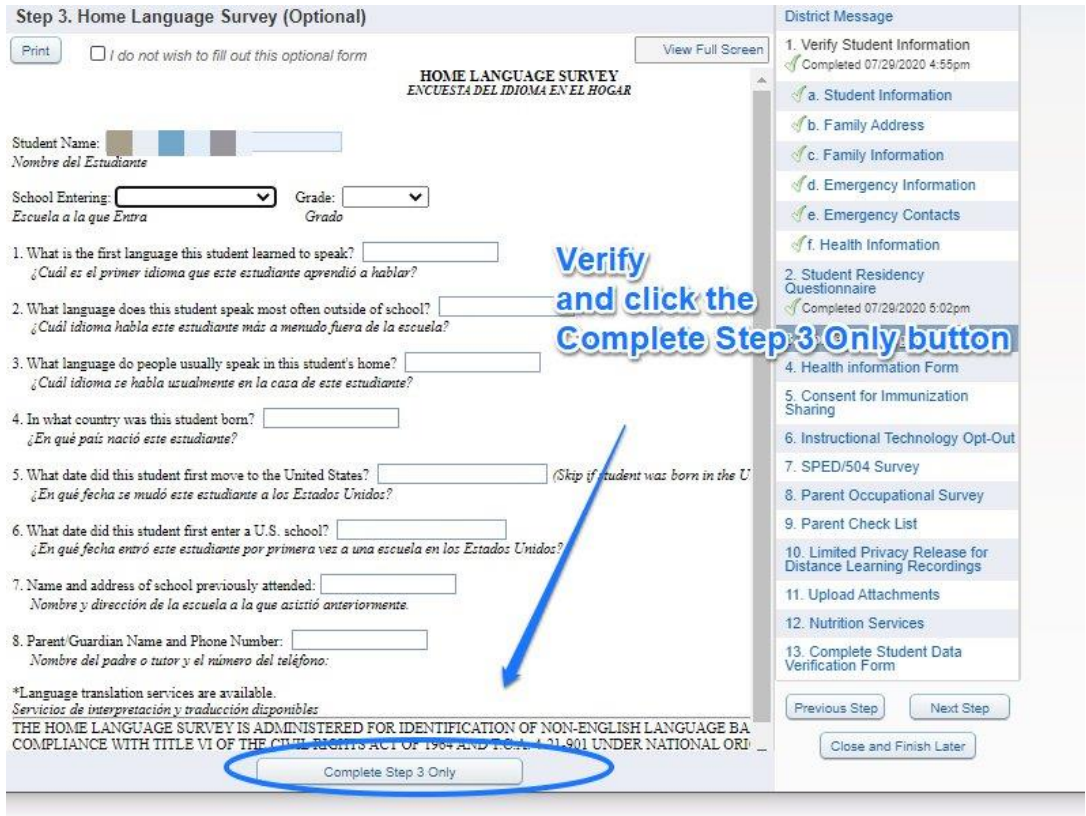

# 4. Health Information Form

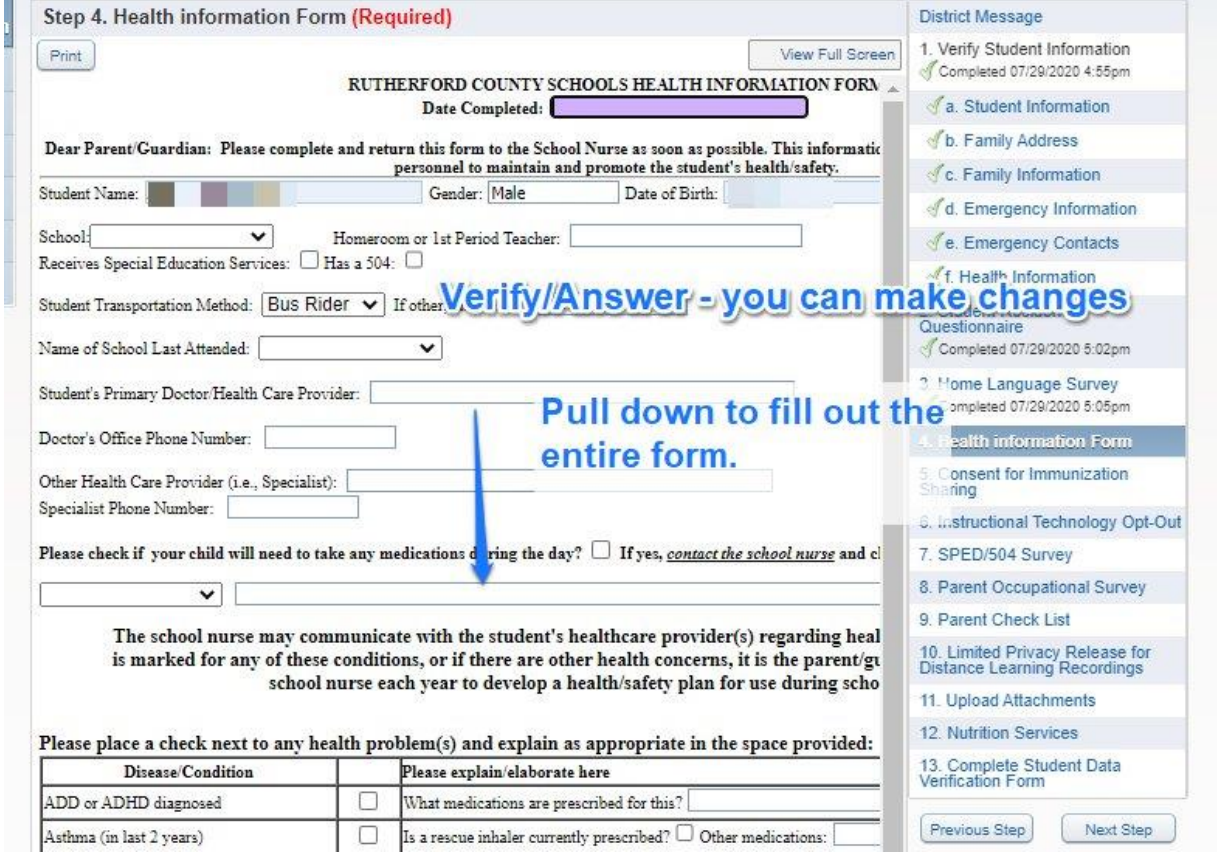

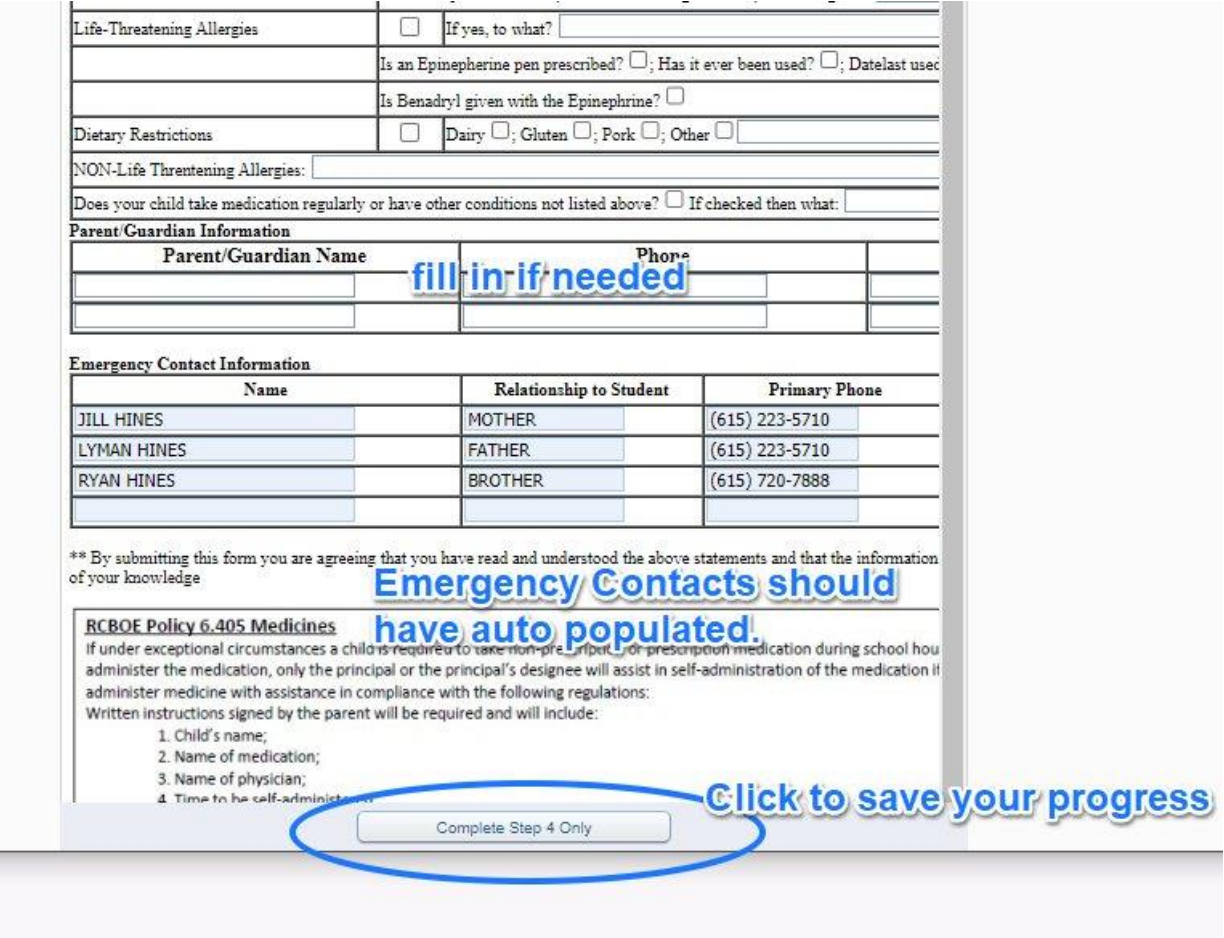

#### 5. Consent for Immunization Sharing

π

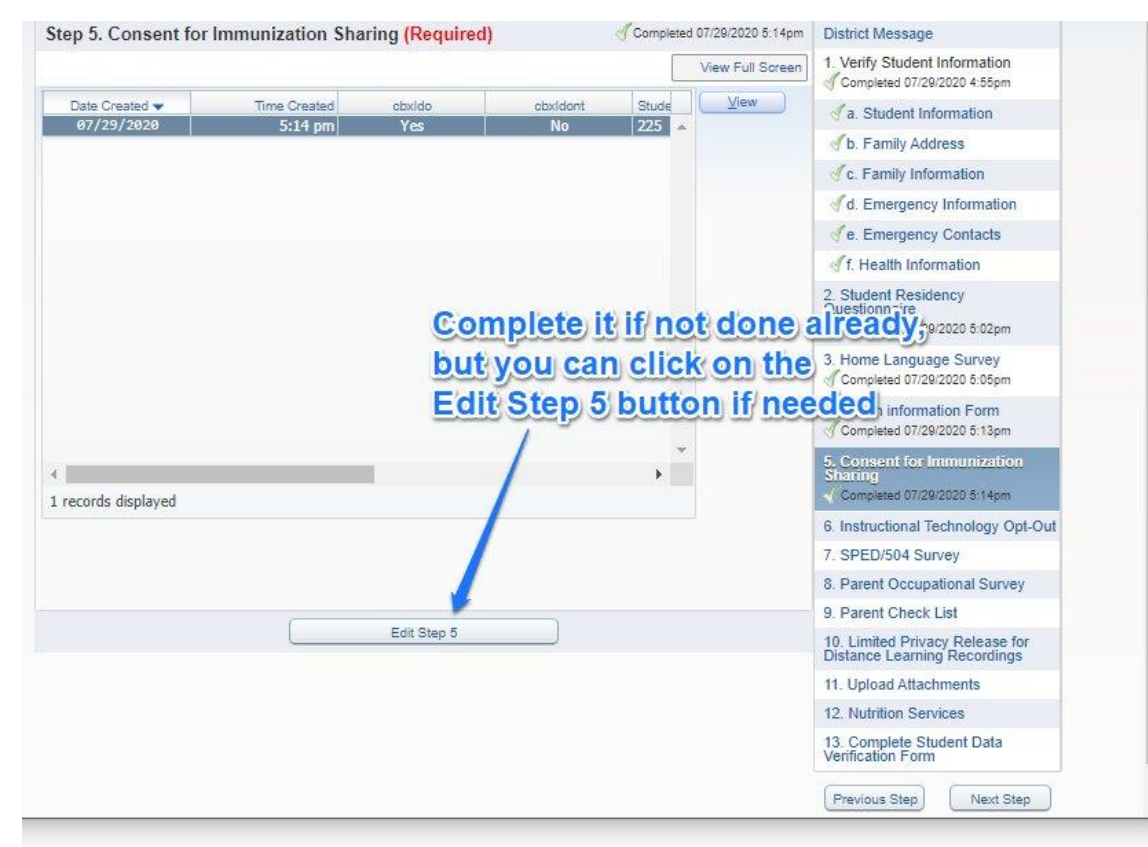

#### 6. Instructional Technology Opt-Out

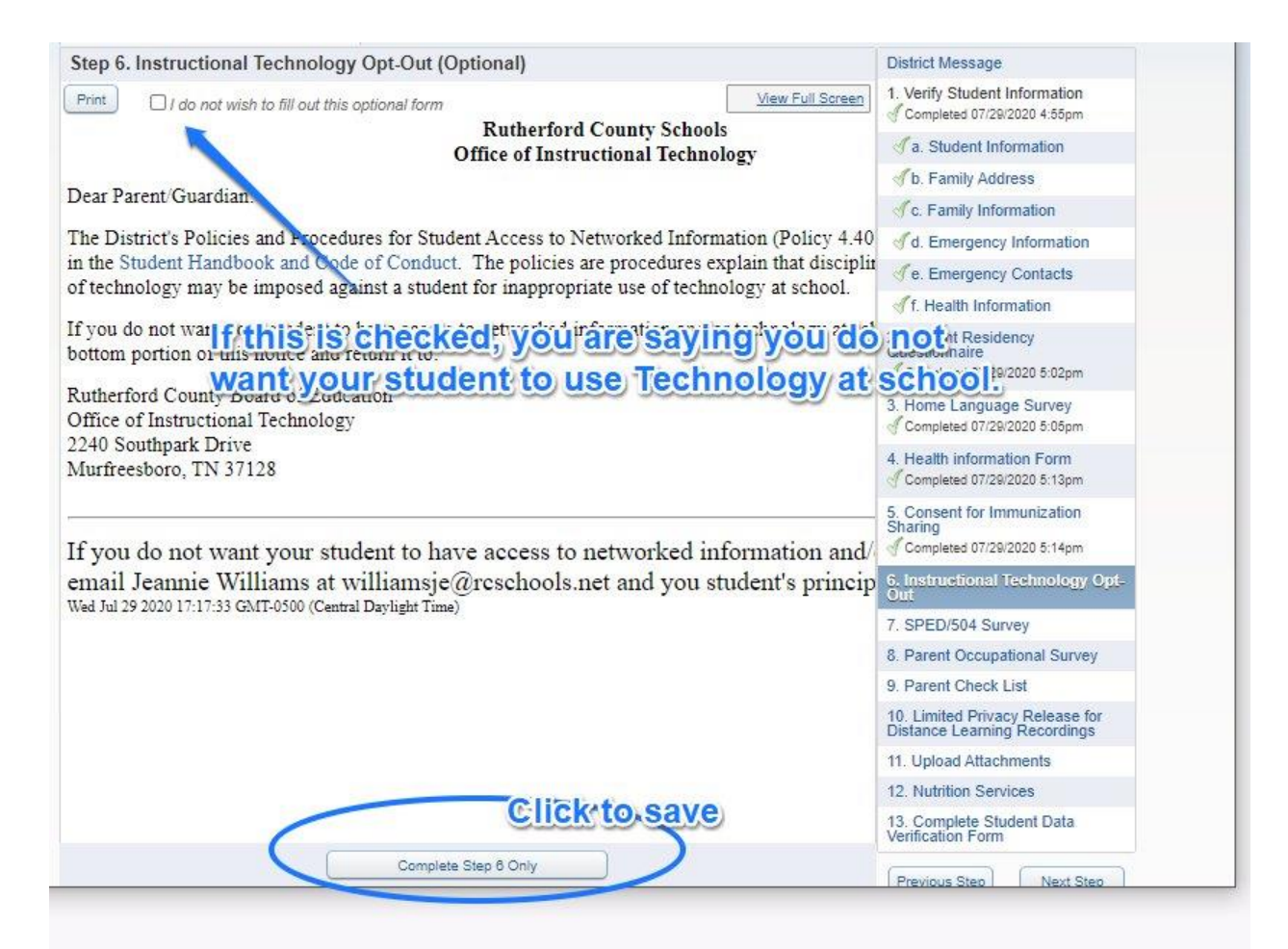

#### 7. SPED/504 Survey

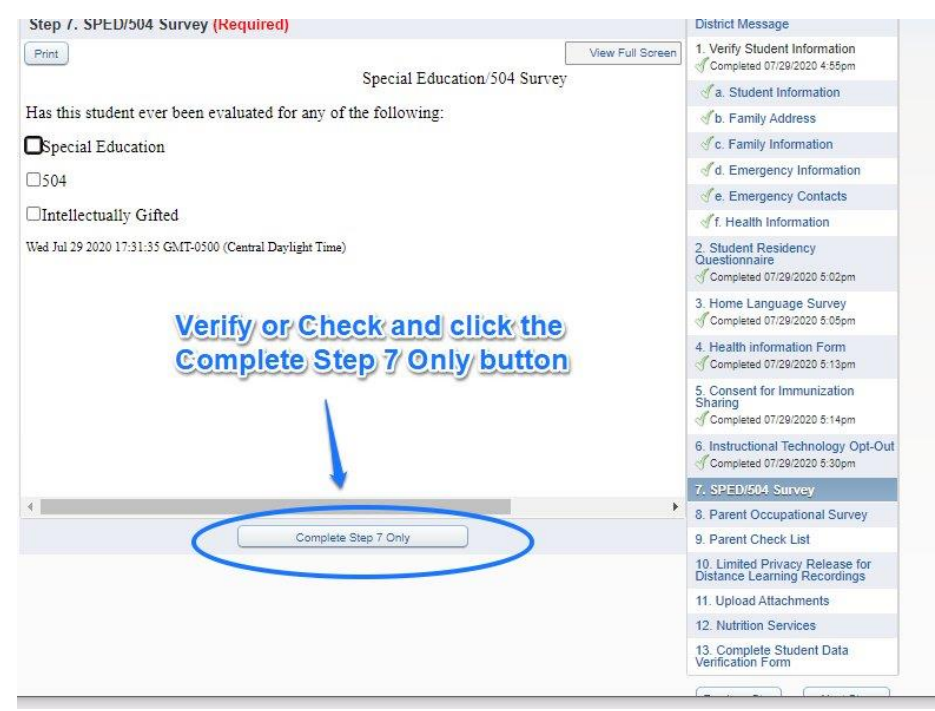

# 8. Parent Occupational Survey (Required)

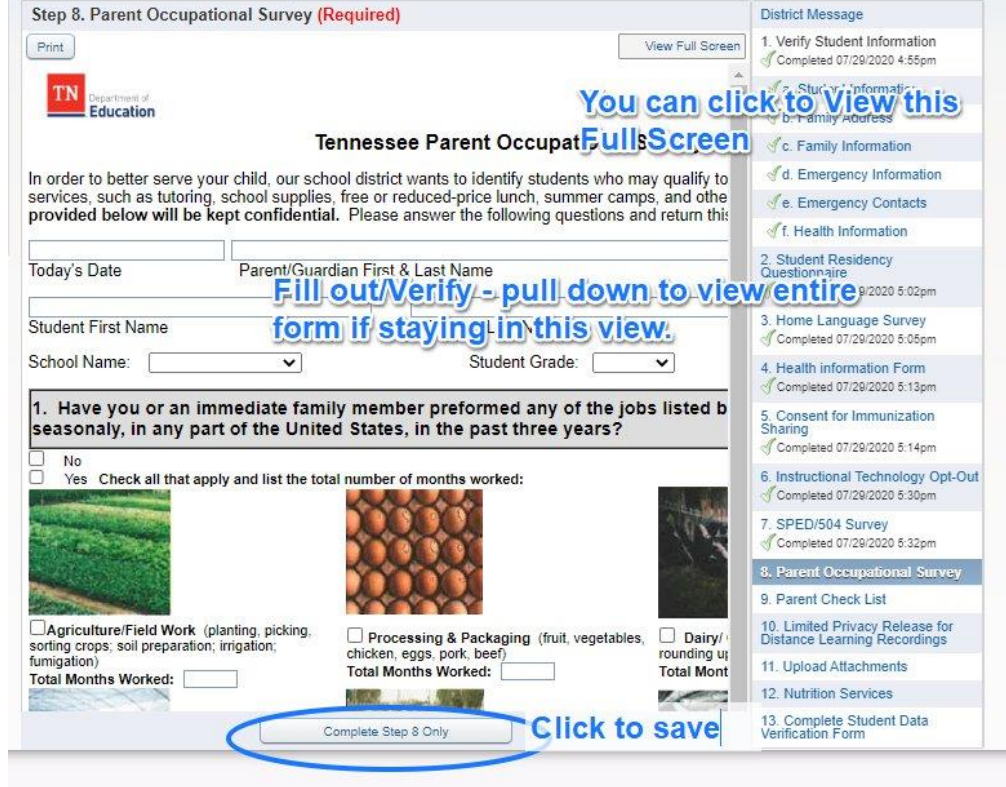

### 9. Parent Check List

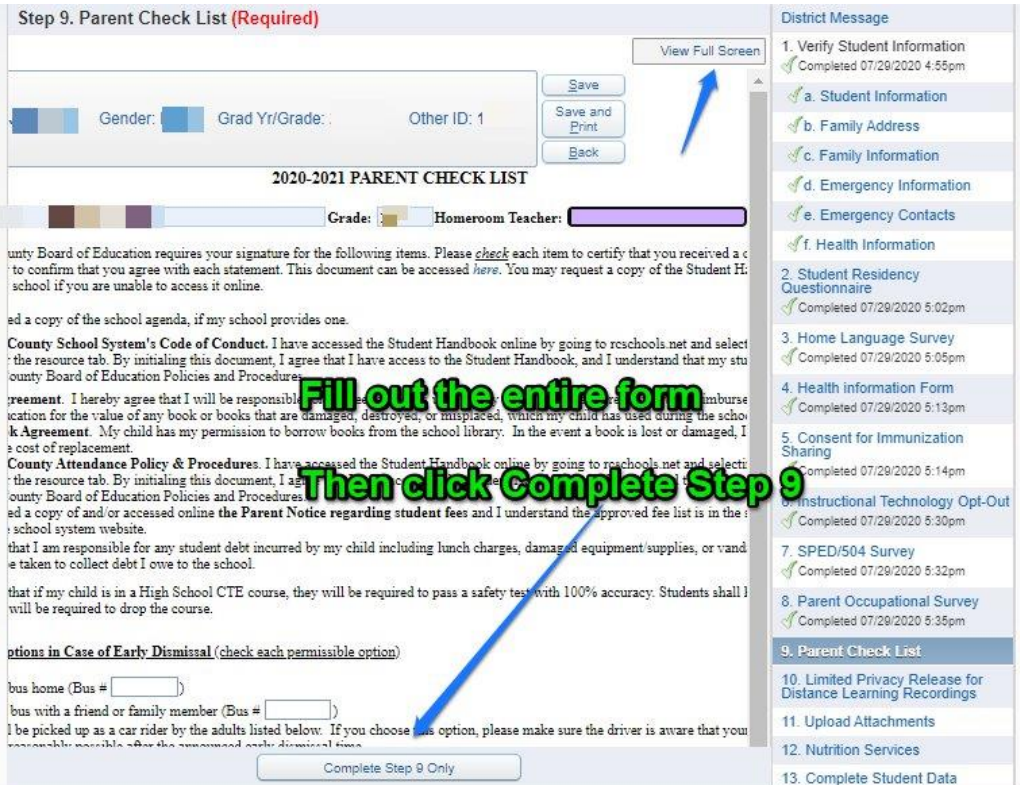

#### 10. Limited Privacy Release for Distance Learning Recordings

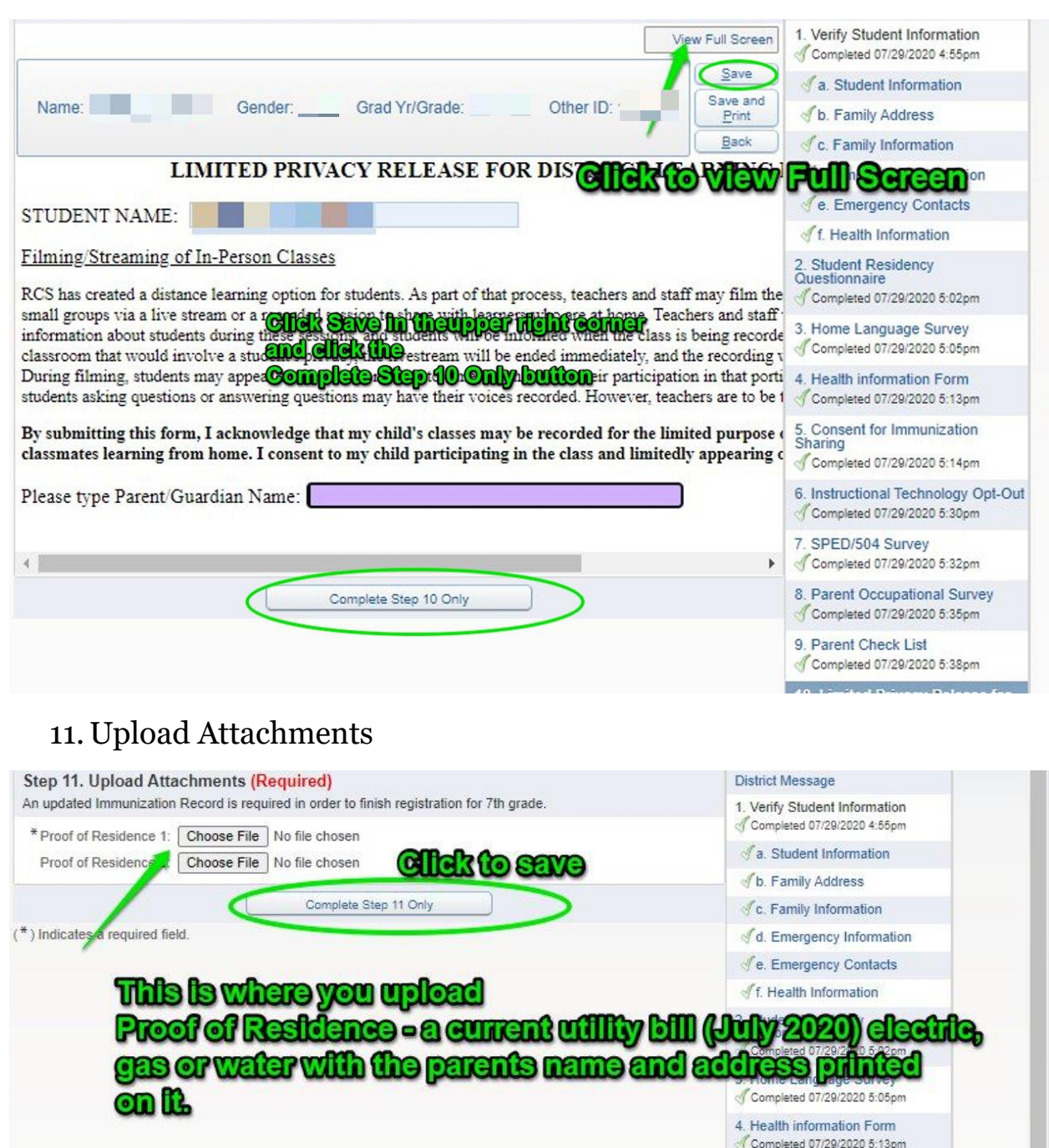

If you are on a zone exemption, this is where you upload it. Completed 07/29/2020 5:14pm

> 6. Instructional Technology Opt-Out Completed 07/29/2020 5:30pm

# **12. Nutrition Services**

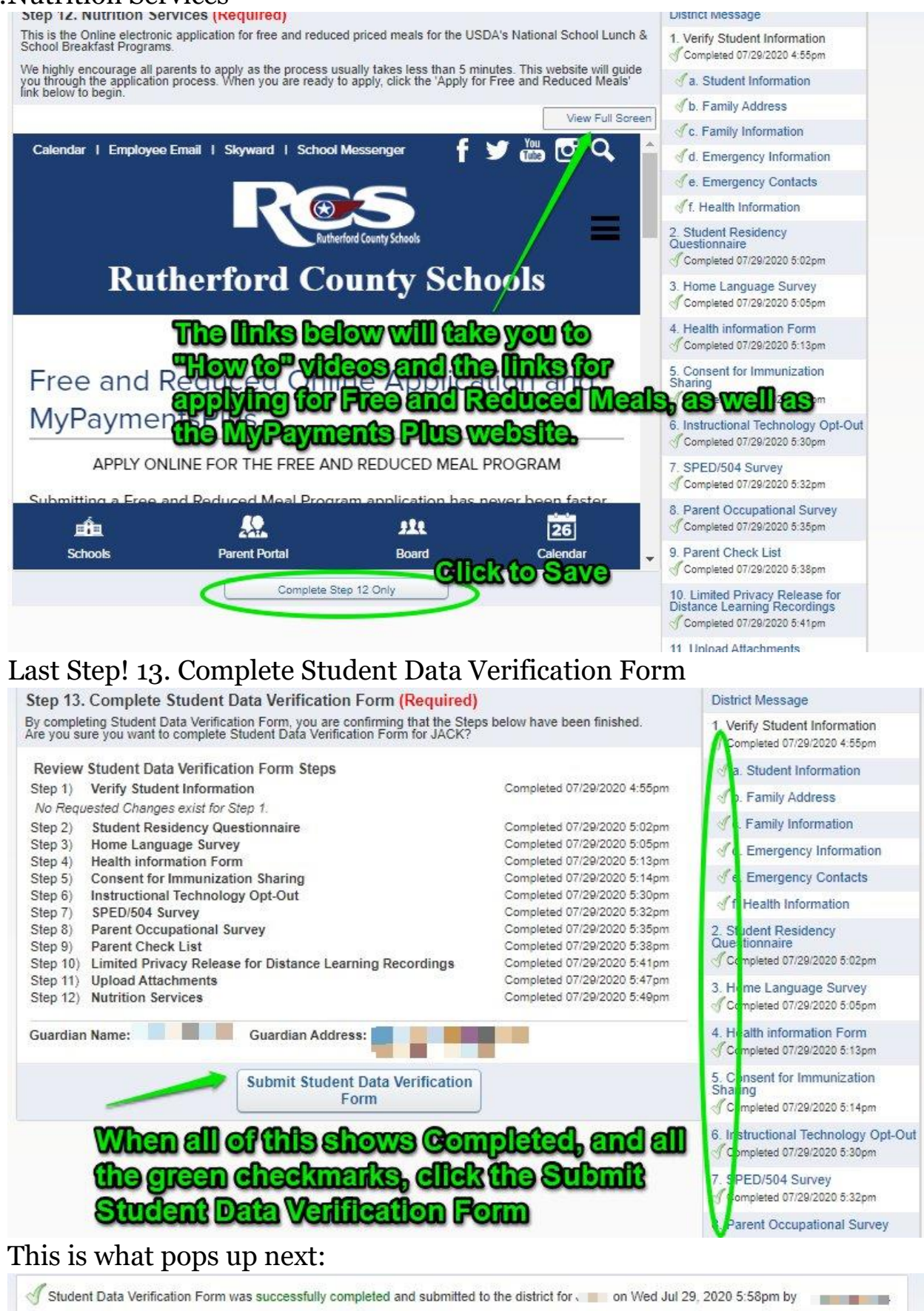

Go back to review completed steps

Mark Student Data Verification Form as not completed and make changes

Now, what about a 2nd student?

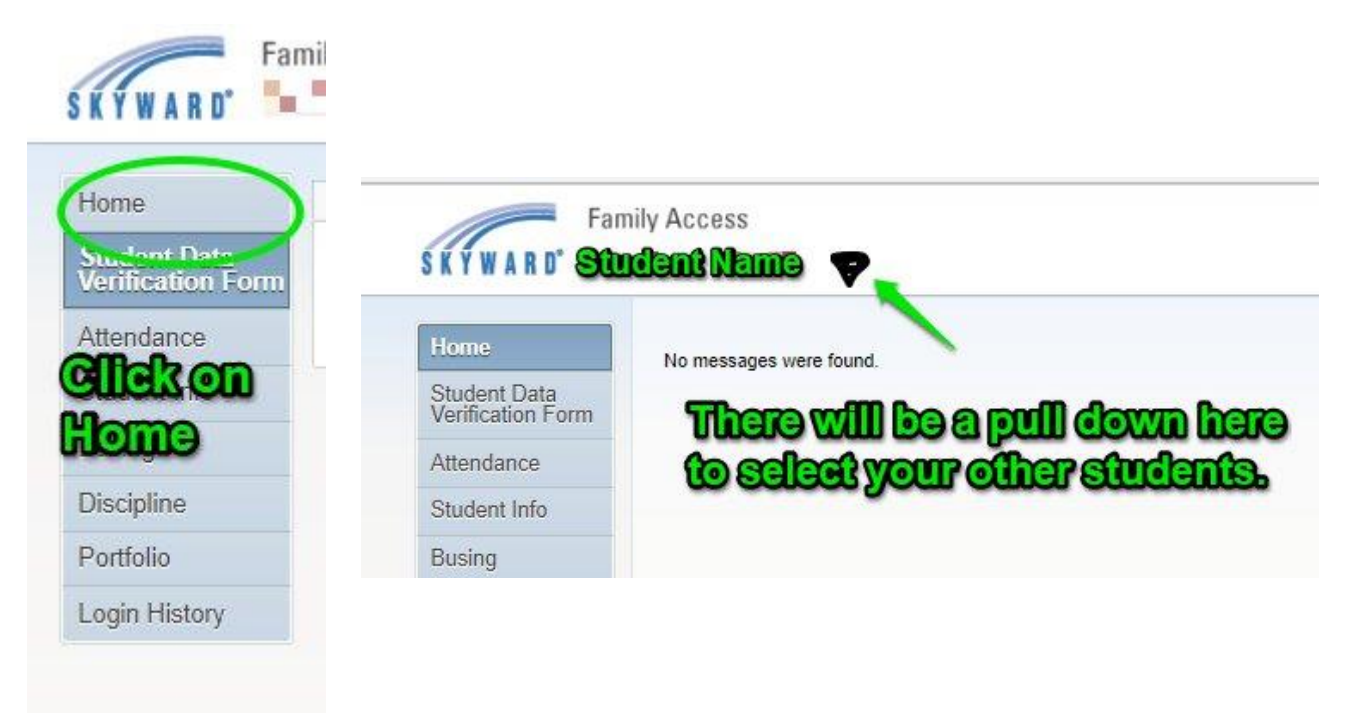

And go through the process again!

You should receive an email saying that your child has been successfully registered for the 2020-2021 school year:

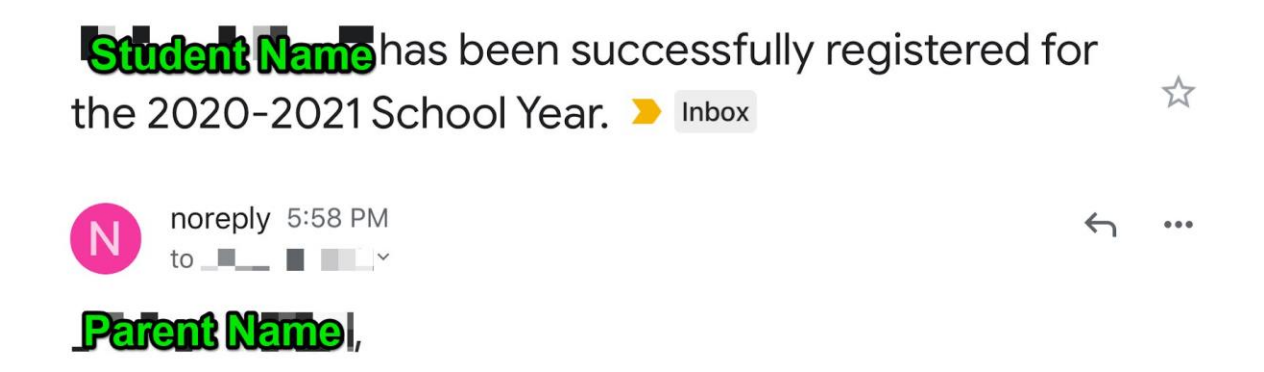

Rutherford County Schools Online Registration has been completed for this child. Please review the Steps below and contact the district if there are any errors.